## How to send PDF files for weekly batches.

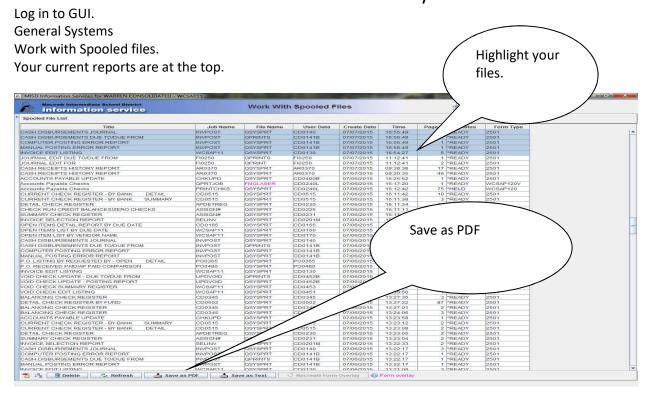

Find the drive and file that you are saving your batches in.

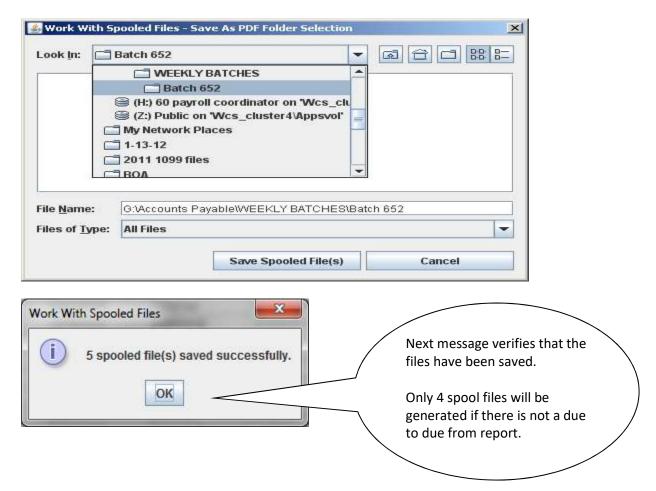

## Send the email to the accounts payable email address

Subject line as follows: Check Run date

Batch ID and total

Attachments/Notes (Type only if applicable).

Check Run 1-27-23 Batch CB65260 @ 372.50 Attachments/Notes

## and attach your reports.

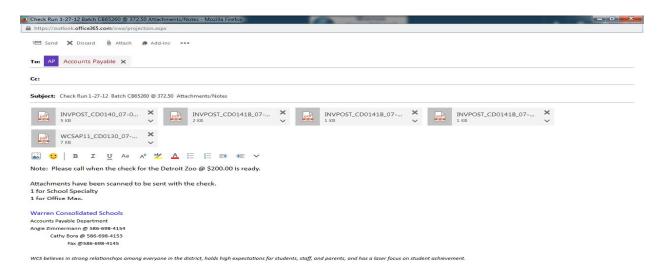

Attach the reports that were saved as pdf files from GUI by highlighting and selecting okay.

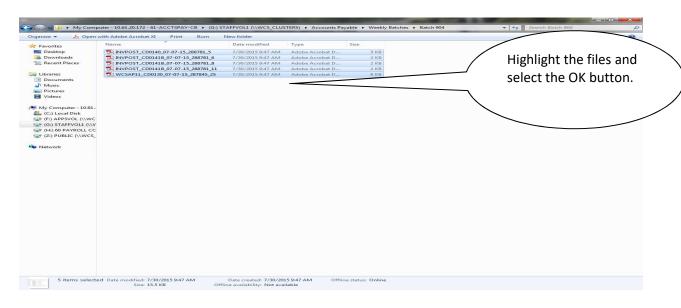